## IO-Power Outdoor WiFi MIMO AP

APM-101R(H) / APM-102R(H) / APM-103R(H)

# 7 Steps Quick Installation AP Link AC PtP Guide

Step 1: System Login (Default IP address of wireless device 192.168.1.1)

Set up the IP address of LAN in your computer, set 192.168.1.X (Fixed IP ) (EX:192.168.1.100)

Remind: IP address of Computer and Wireless device must be the same network segment。

- A. Enter the web browser [http://192.168.1.1](http://192.168.1.1/)
- B. Enter the account and password, Enter the system (Default Account: admin, Default Password: admin)

#### Step 2: Change IP address of wireless device

A. System Setup / Network Setup: Setting the IP address of Wireless device。

IP address must be change 192.168.1.1 to another, to avoid conflict with other IP address,

For example 192.168.21.1。The 21 is network segment.

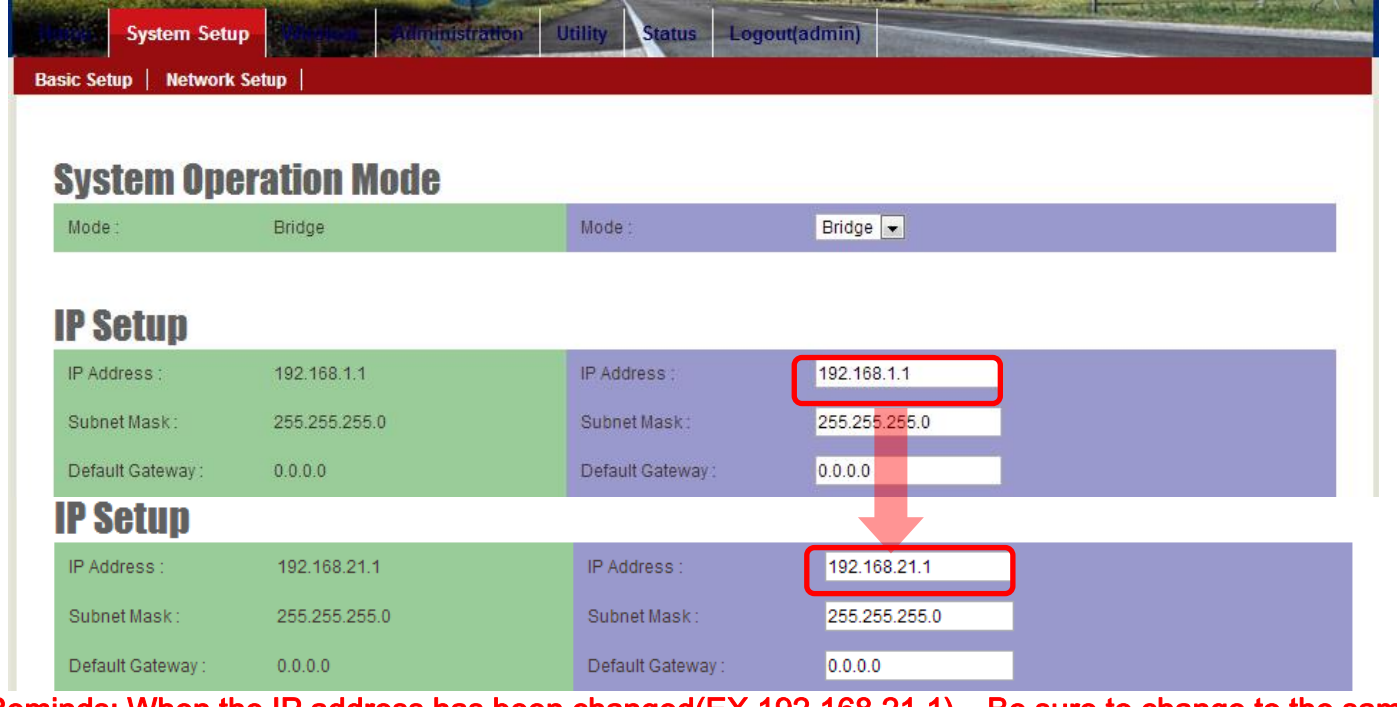

Reminds: When the IP address has been changed(EX.192.168.21.1), Be sure to change to the same network segment of your computer(EX.192.168.21.99), Then keep up setting.

# Point to Point Wireless Network Setting

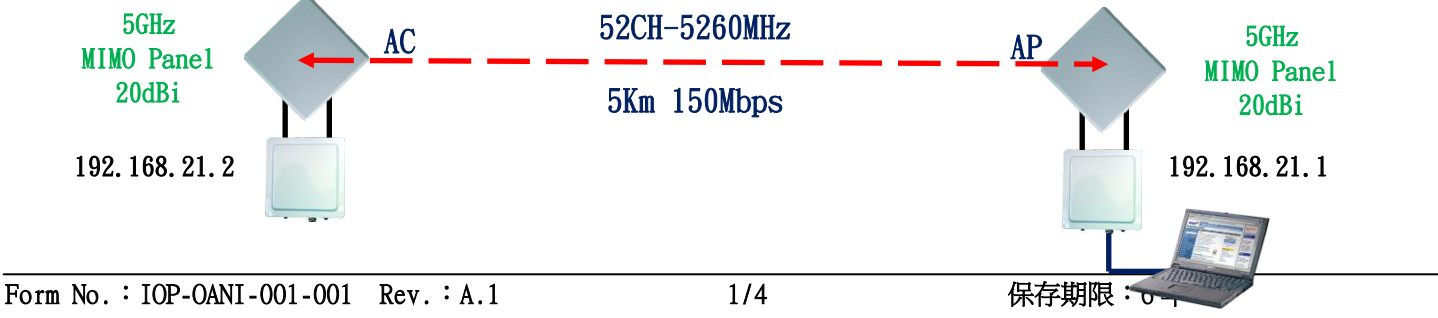

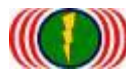

IO-Power Technology Co., Ltd 勁電科技有限公司 1F., No.100, Jinzhu Rd., North Dist., Hsinchu City 30055, Taiwan http://www.io-power.com.tw www.io-power.com.cn e-mail: io-power@io-power.com.tw Tel:+886 3 5429395 Fax:+886 3 5357297

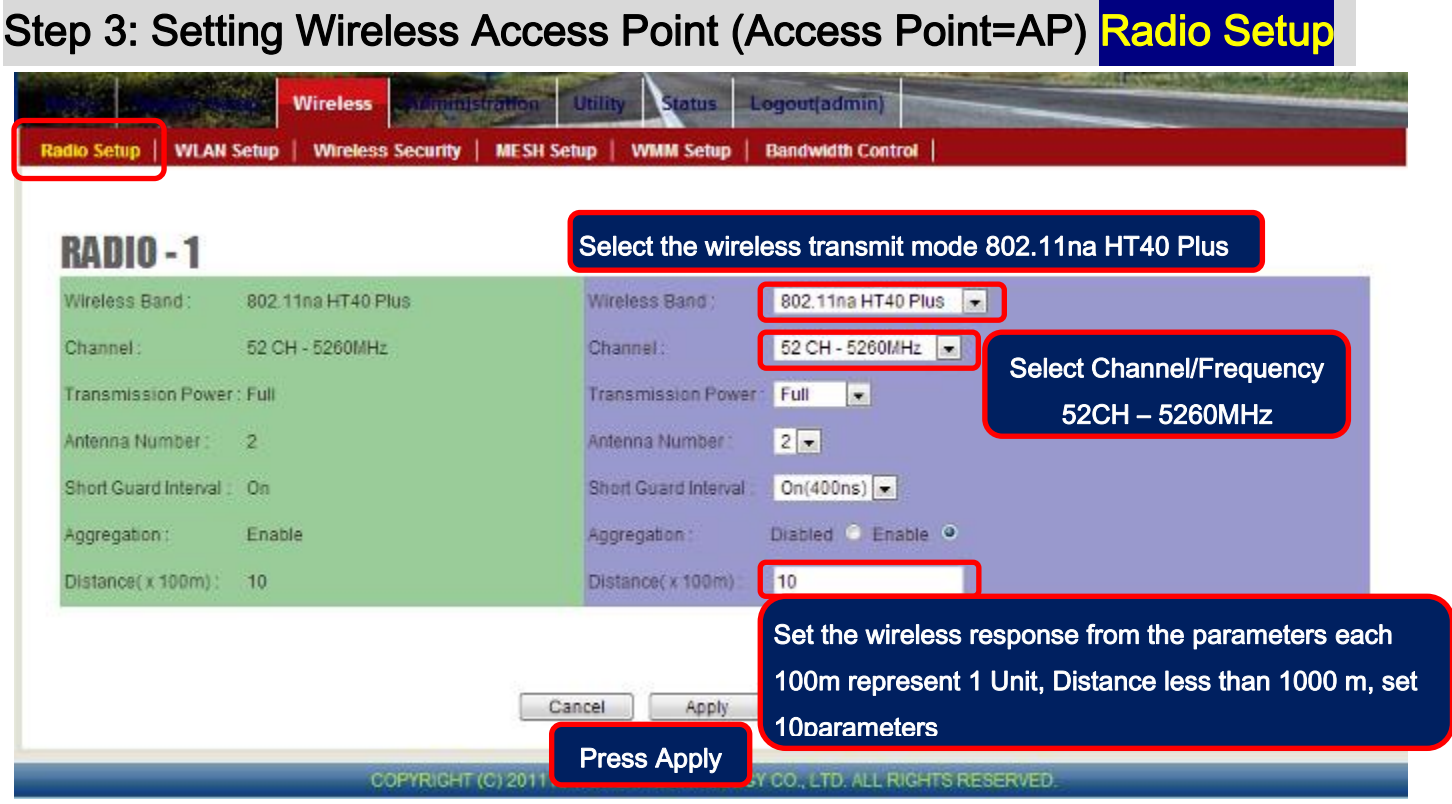

Exp: Red frame option must be set. Other frame option, set by default do not need to change.

#### Step 4: Setting Wireless Access Point (Access Point=AP) WLAN Setup

Exp: Wireless AP (Access Point = AP) has to set a name (SSID), for other wireless devices (Wireless

Station = AP Client = AC)。PTP\_AP1\_1 is the name of wireless device this time (SSID)。

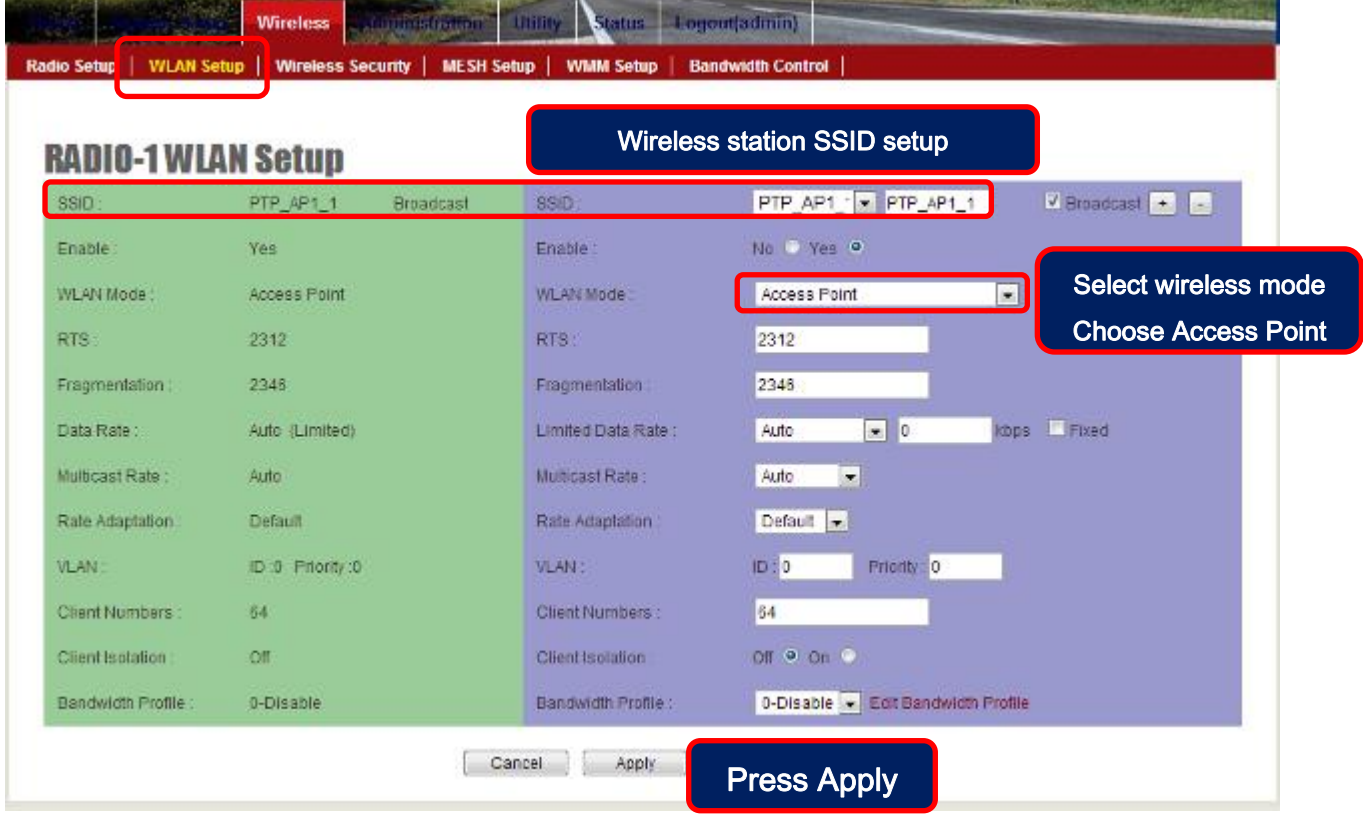

Exp: Red frame option must be set. other frame option, set by default do not need to change.

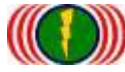

## Step 5: Setting Wireless Station (Wireless Station=AC) Radio Setup

#### Remember, IP address of second wireless device must be set 192.168.21.2\*\*

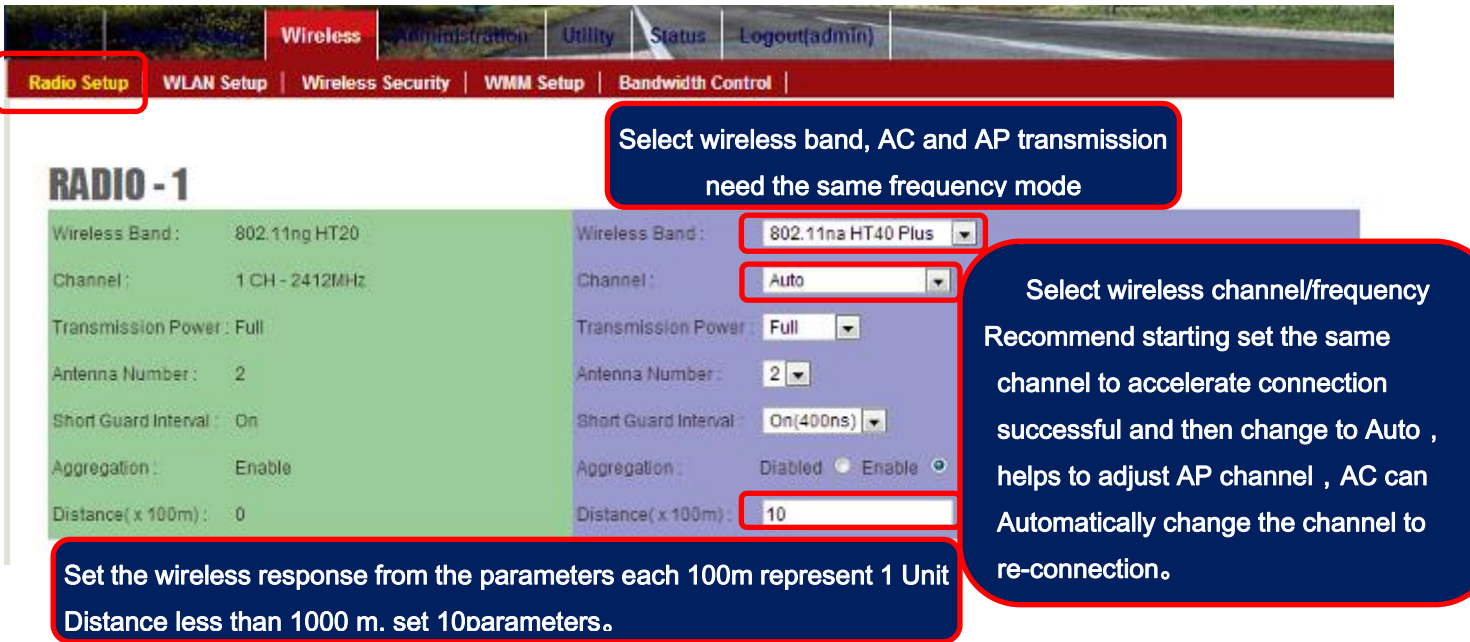

EXP: Red frame option must be set. other frame option, set by default do not need to change.

## Step 6: Setting Wireless Station (Wireless Station=AC) WLAN Setup

Exp: Wireless AC (Wireless Station = AC)connect with wireless access point(Access Point = AP) has to set a name (SSID), for other wireless devices, So that wireless can connect to each.

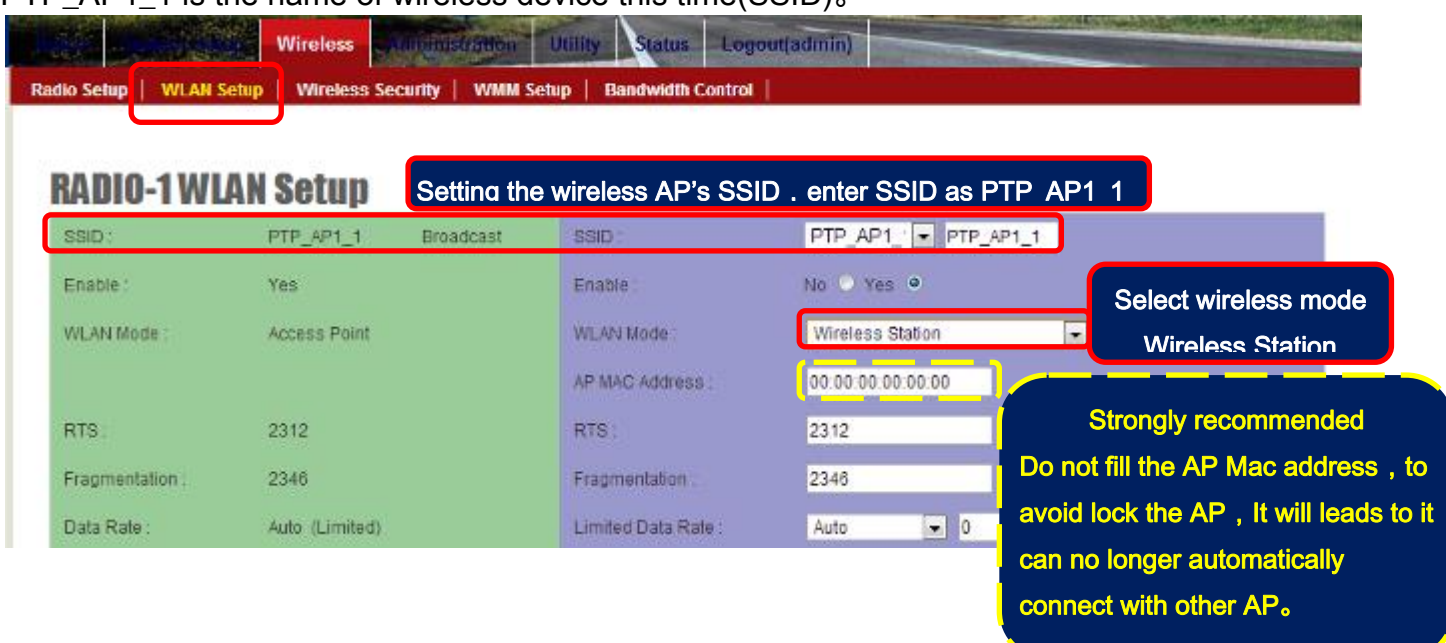

PTP\_AP1\_1 is the name of wireless device this time(SSID).

EXP: Red frame option must be set. other frame option, set by default do not need to change.

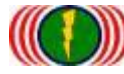

#### Step 7: Test the Point to Point wireless of AP and AC connection is complete

A. Check the Ping of the Wireless devices connection

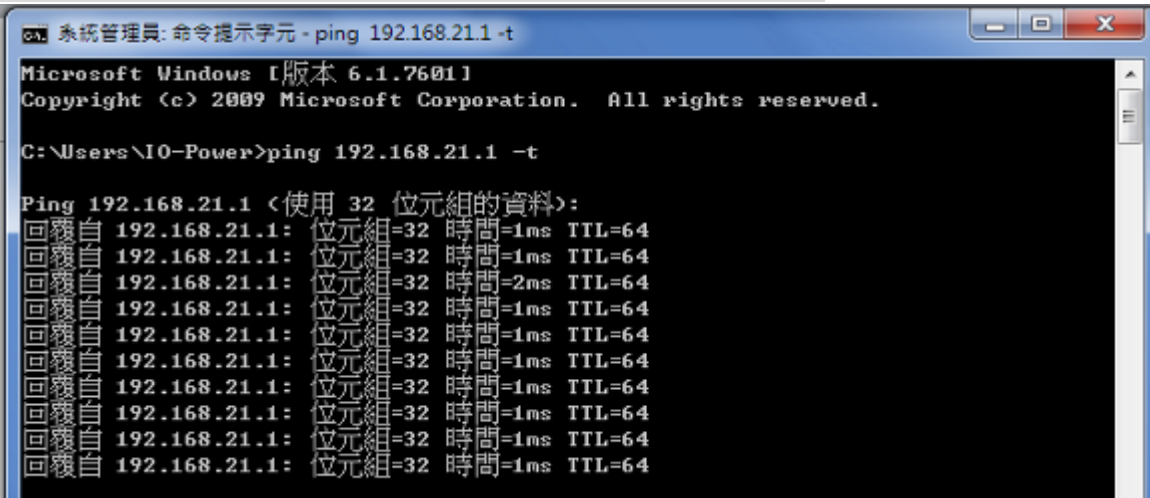

B. From the client side of wireless AC (Wireless Station=AC) get into the website of

device, in Utility/Site Survey, scan the AP signal of the environment.

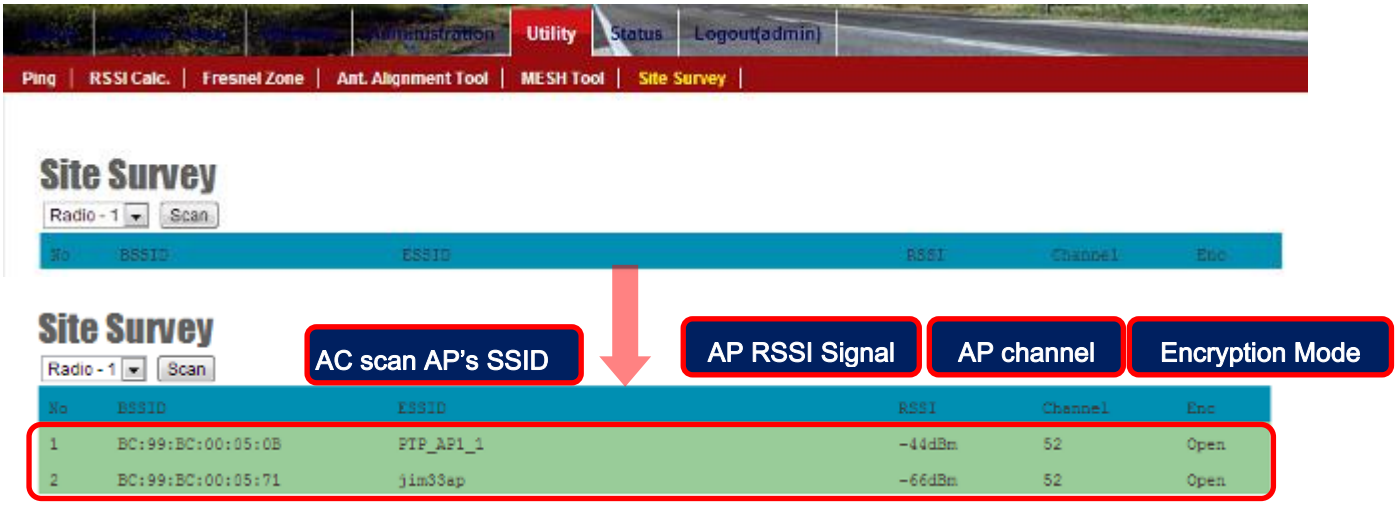

C. From the client side of wireless AP (Wireless Station=AC) get into the website of device, in Status / Nodes (Station Side) scan the AP signal of the environment.

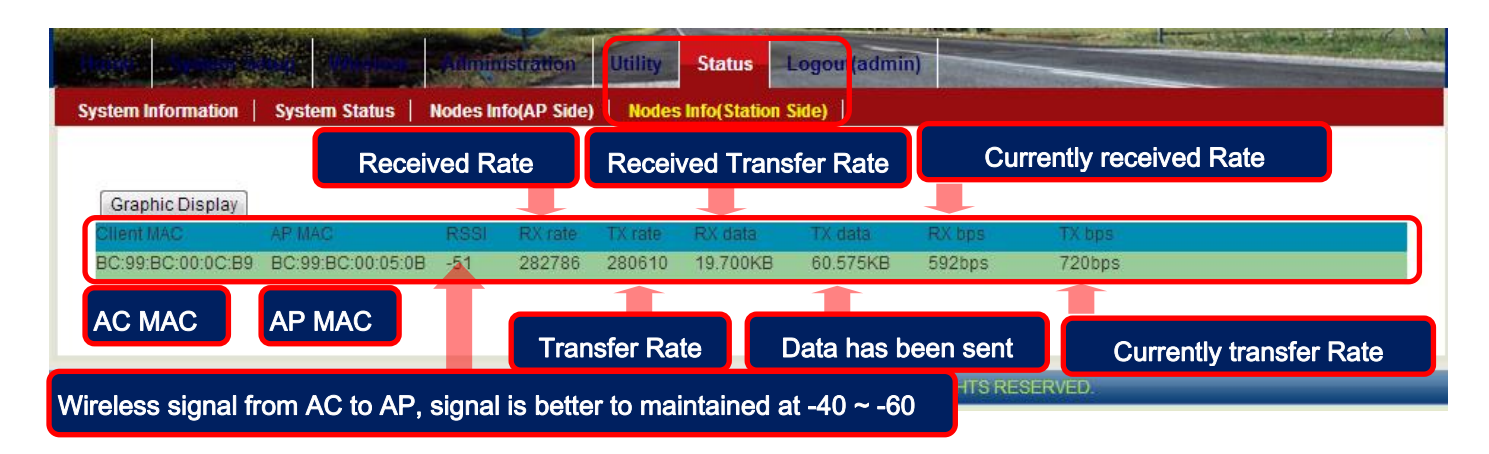

Please download manual from internet: <http://www.io-power.com/Product%20User%20Manual.htm>

Form No.: IOP-OANI-001-001 Rev.: A.1 4/4 4 保存期限:6年